# VISUALIZATION & DISCOVERY WITH SAP LUMIRA AT SAMSONITE EUROPE

Public

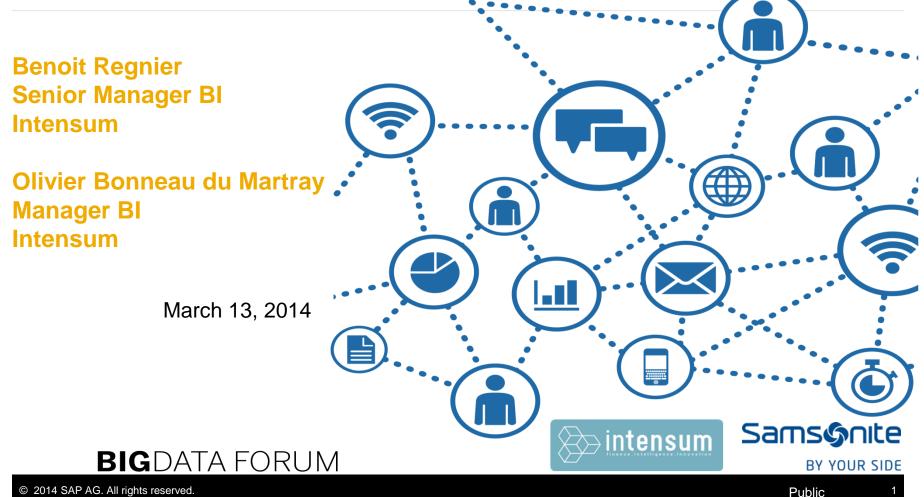

#### **Samsonite Introduction**

#### Samsonte

BY YOUR SIDE

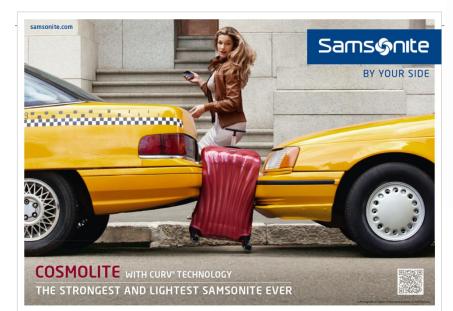

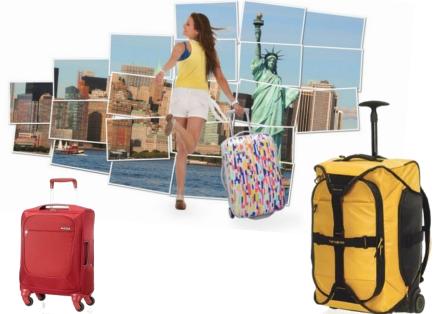

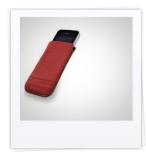

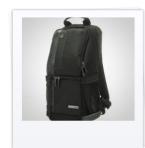

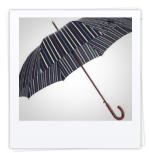

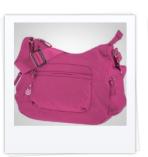

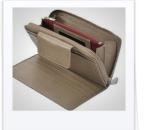

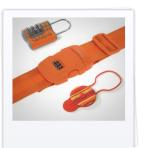

#### Samsonite, a Global Company

- Global SAP system
- SAP ERP, Process Integration (PI), Business Warehouse and BusinessObjects BI4
- Hosted in the UK (by HP)

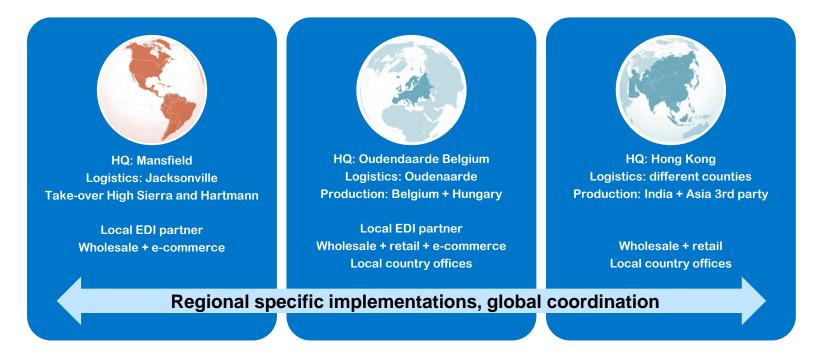

### Intensum in a nutshell

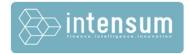

| FACTS     | 2005<br>FOUNDATION                                                                        | RG 35+                                       | 90%<br>PROJECTS                | Partner FINANCIAL EXCELLENCE              |  |  |  |  |  |  |
|-----------|-------------------------------------------------------------------------------------------|----------------------------------------------|--------------------------------|-------------------------------------------|--|--|--|--|--|--|
| STRATEGY  | <b>FOCUS</b><br>SAP SOLUTIONS   EXPERTISE   PF                                            | ROJECTS                                      | QUALITY<br>ON TIME   ON BUDGET |                                           |  |  |  |  |  |  |
| SOLUTIONS | FINANCE                                                                                   | INTELLIGE                                    | NCE                            | INNOVATION                                |  |  |  |  |  |  |
| MARKET    | CROSS INDUSTRY<br>PHARMA   ENGINEERING   BANKING & INSURANCE   MANUFACTURING   AUTOMOTIVE |                                              |                                |                                           |  |  |  |  |  |  |
| SERVICES  | SOLUTION<br>ADVISORY                                                                      | SAP PROJE<br>IMPLEMENTA                      |                                | PEOPLE<br>SOURCING                        |  |  |  |  |  |  |
| AWARDS    | 2009<br>SAP COLLABORATION<br>BUSINESS OBJECTS                                             | 2010<br>SAP PRESALES EXCE<br>FINANCE & TREAS |                                | 2011<br>SAP EDUCATION<br>INNOVATION AWARD |  |  |  |  |  |  |

#### Intensum : 3 focus areas

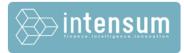

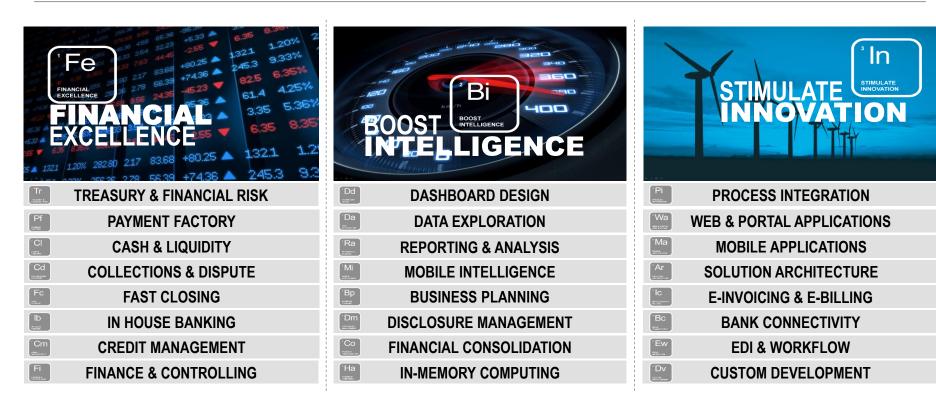

#### Introduction

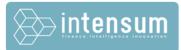

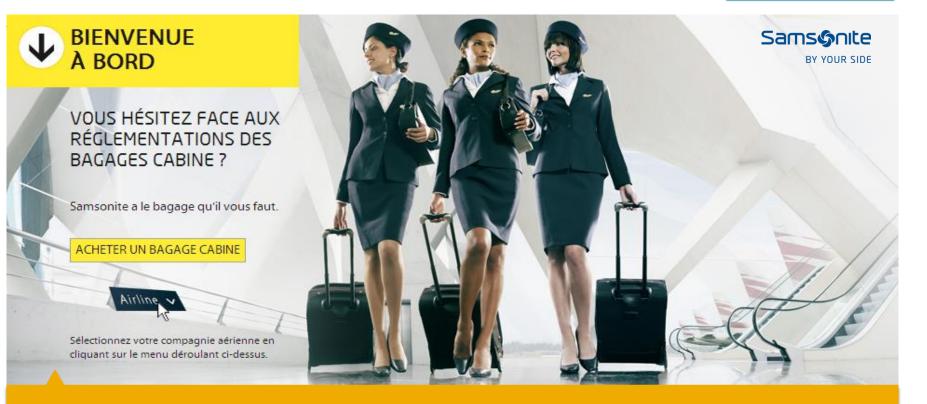

- Manage cabin size indicator as a key information for marketing department
- Determine cabin size by model depending on airline
- Enrich corporate sales with cabin size indicator for preparation of marketing campaigns

#### **Business Case**

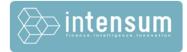

#### PAINPOINTS

- Difficult to analyze cabin size information using standard BI tools
- Business relies on IT to integrate this changing information in the traditional BI applications

#### SOLUTION

 SAP Lumira to import and merge corporate & local data, visualize, discover and finally share analysis for further use in campaigns

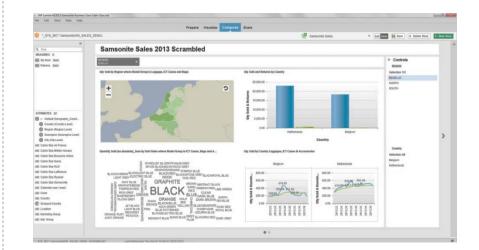

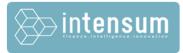

#### **SAP Lumira** provides **business users** with innovative solutions to **acquire, enrich, visualize** and **explore mass volume** of data at **great speed** in **real time.**

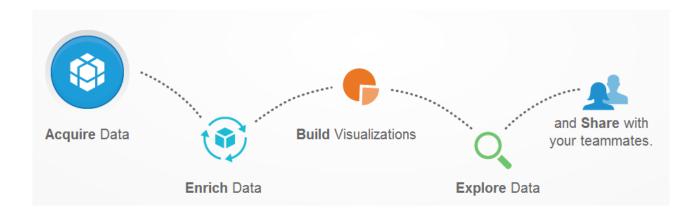

#### **Prepare Data**

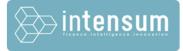

- Import flat files
- Import SAP data
- Import big data from SAP HANA

ABC 1 ABC 1 ABC 1

- Online & offline
- Import other DBs
- SAP BusinessObjects
   3.x and 4.x universes
- Transform data
- Merge corporate data
   & own data

| <ul> <li>LECT A SOURCE</li> <li>ailable Types</li> <li>Microsoft Excel</li> <li>Load an Excel Worksheet as a Data Set</li> <li>CSV</li> <li>Load a Comma Separate Values file as a Data Set</li> <li>Connect to SAP HANA</li> <li>Connect to data in a SAP HANA View</li> <li>Download from SAP HANA</li> <li>Download from a SAP HANA View as a Data Set</li> <li>Download from a Universe</li> <li>Connect to a SAP Universe and download a Data Set</li> <li>Query with SQL</li> <li>Run free hand SQL on a Data Base to download a Data Set</li> </ul> | All Recently used:            x sampledata_bottlebar.xlsx         x         x sampledata_bottlebar.xlsx         x         intensum_sap_demo_scrambled_clean.xlsx         eFashion             ".SYS_BIC"."samsonite/AN_SALES_DEMO_SCRAMBLED"             intensum_sap_demo_samsonite_cabin_size.xlsx             v: SYS_BIC"."samsonite/AN_SALES_DEMO_SCRAMBLED"             intensum_sap_demo_samsonite_cabin_size.xlsx             v: SYS_BIC"."samsonite/AN_SALES_DEMO_SCRAMBLED"             intensum_sap_demo_samsonite_cabin_size.xlsx             v: Belgium Cities lat-long.xlsx             ix Belgium Cities lat-long.xlsx             ix Belgium Cities lat-long.xlsx             ix Belgium Cities lat-long.xlsx |
|----------------------------------------------------------------------------------------------------|----------------------------------------------------------------------------------------------------|
|----------------------------------------------------------------------------------------------------|----------------------------------------------------------------------------------------------------|

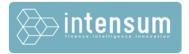

### **Visualize Trends**

- Build visualization using drag & drop
- Outstanding graphics
- Identify trends
- Include geo-location information
- From big picture to details
- Real time support

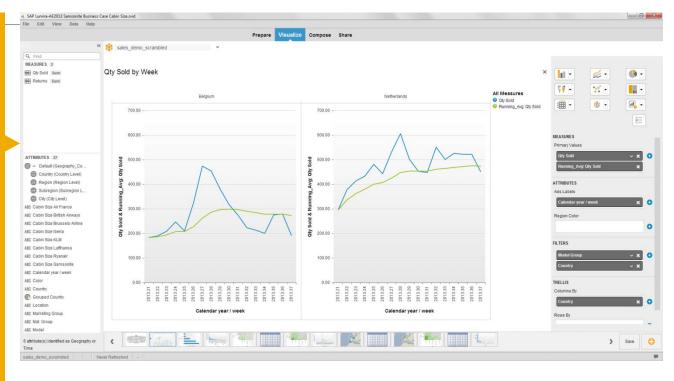

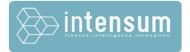

### **Compose Story Boards**

- Compose stories
- Create dashboards
- Add dynamic filters
- Include images
- Include texts
- View & save the stories

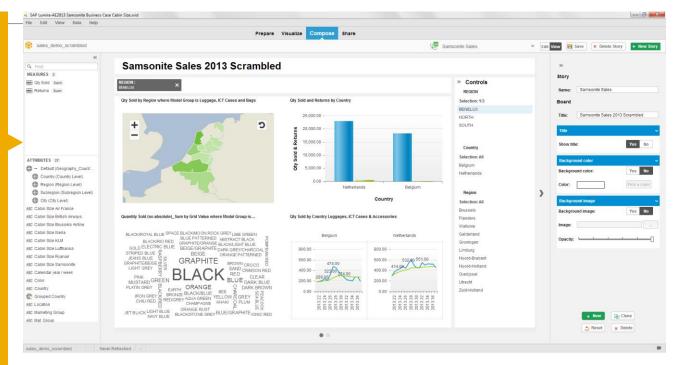

#### **Share Results**

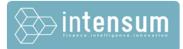

| SAP Lumira-AE2013 Samsonite Business Case Cabin Size.svid |                                                                                                    |
|-----------------------------------------------------------|----------------------------------------------------------------------------------------------------|
| File Edit View Data Help                                  |                                                                                                    |
|                                                           | Prepare Visualize Compose Share                                                                                  |
| Export as File Publish Dataset to SAP HANA                | Publish Dataset to Explorer Dublish to Lumira Cloud Publish to StreamWork Send visualization by mail             |
| ٩                                                         | Select visualizations to share                                                                                   |
| DATASETS 2                                                | VISUALIZATIONS 18                                                                                                |
| sales_demo_scrambled                                      | QuantitySold (no ab 🔹 Qty Sold and Retur 🏶 QuantitySold (no ab 🏶 Qty Sold by Country 🕸                           |
| 😨 xls_demo_samsonite_cabin_size 🔅                         |                                                                                                    |
|                                                           |                                                                                                    |
| ort as File Publish Dataset to S                          | AP HANA Publish Dataset to Explorer 🔊 Publish to Lumira Cloud Z Publish to StreamWork 🗹 Send visualization by ma |

- Send visualizations by email
- Export as File

1

Publish to SAP HANA, BusinessObjects Explorer, Lumira Cloud, Lumira Server

#### **Business Case Outcome**

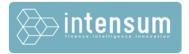

#### **SAP LUMIRA BENEFITS**

- Speed-up decision making
- Analyse in real-time
- Business less dependent on IT
- Answer any business question
- Discover hidden facts

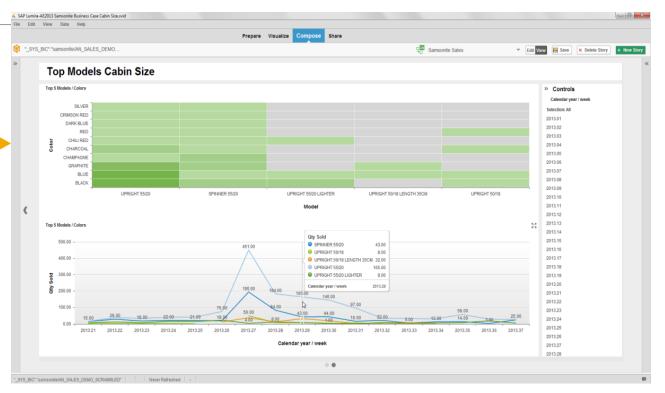

#### **SAP Lumira Server and SAP Lumira Cloud** Next Generation Analytics powered by SAP HANA

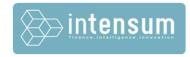

#### SAP Lumira Desktop

- Standalone desktop application
- SAP Lumira Cloud
  - Software as a Service in the SAP HANA cloud
- SAP Lumira Server
  - Lumira on SAP HANA Server (SAP/AWS cloud or on premise)

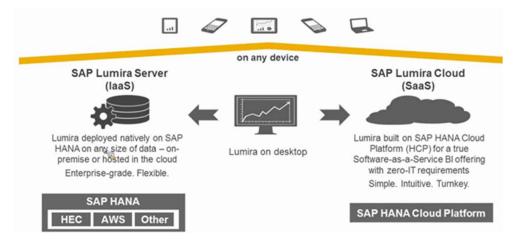

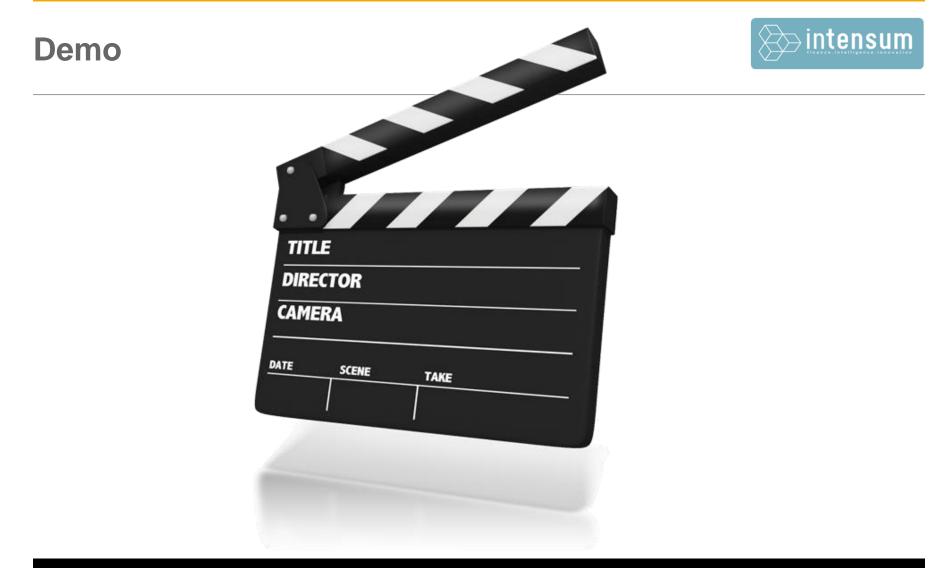

#### Introduction demo

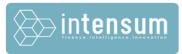

- For marketing campaigns we need to figure out luggage models "cabin size"
- But "cabin size" may be different from an Airline to another
- Let's first visit the Samsonite online shop for Cabin Size luggages...

http://www.samsonite.be/magasin-fr.htm

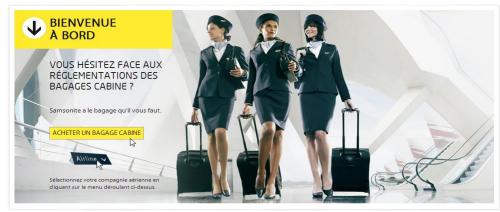

## Let's find a cabin luggage out of 101 models...

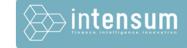

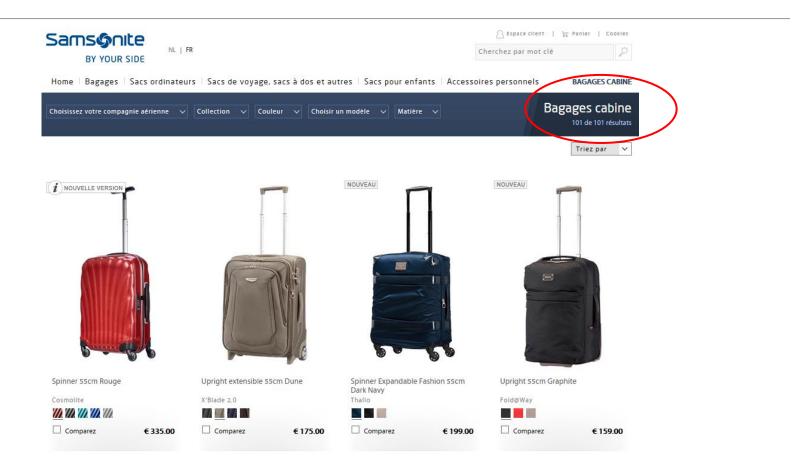

### We are going to flight on Brussels Airlines

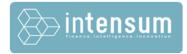

| Choi | sissez votre compagnie a | érier | nne 🗸 Colle      | ction | ✓ Couleur √       | - ( | Choisir un modèle 🗸 🗸 |   | Matière 🗸   |            |                     |   | Bagages ca       |           |
|------|--------------------------|-------|------------------|-------|-------------------|-----|-----------------------|---|-------------|------------|---------------------|---|------------------|-----------|
| 0    | Aegean Airlines          | 0     | Air India        | 0     | Blue 1            | 0   | Continental Airlines  | 0 | JAL         | $\bigcirc$ | Malaysia Airlines   | 0 | ТАМ              | résultats |
| 0    | Aer Lingus               | Ο     | Air New Zealand  | 0     | BMI               | 0   | Czech Airlines        | 0 | Jet Airways | Ο          | Olympic Airlines    | Ο | ТАР              |           |
| 0    | Aeroflot                 | Ο     | Airberlin        | 0     | BMI Baby          | 0   | Delta Airlines        | 0 | Jet2.com    | 0          | Philippine Airlines | 0 | Thai Airways     |           |
| 0    | Aerolineas Argentinas    | Ο     | Alitalia         | 0     | British Airways   | 0   | EasyJet               | 0 | KLM         | 0          | Qantas              | 0 | Transavia        | $\sim$    |
| 0    | Aeromexico               | Ο     | American Airline | s 🔘   | Brussels Airlines | 0   | Finnair               | 0 | Korean Air  | 0          | Ryanair             | 0 | TUIfly           | •         |
| 0    | Air Asia                 | 0     | ANA              | 0     | Cathay Pacific    | 00  | Flybe                 | 0 | LAN         | 0          | SAS                 | 0 | Turkish Airlines |           |
| 0    | Air Canada               | Ο     | Asiana Airlines  | 0     | China Airlines    | 0   | Germanwings           | 0 | LOT         | Ο          | Singapore Airlines  | 0 | United Airlines  |           |
| 0    | Air France               | 0     | Austrian Airline | s O   | Condor            | 0   | Iberia                | 0 | Lufthansa   | 0          | Swiss Air           | 0 | Virgin Atlantic  |           |

#### 55 models out of 101 fit BA rules

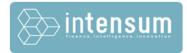

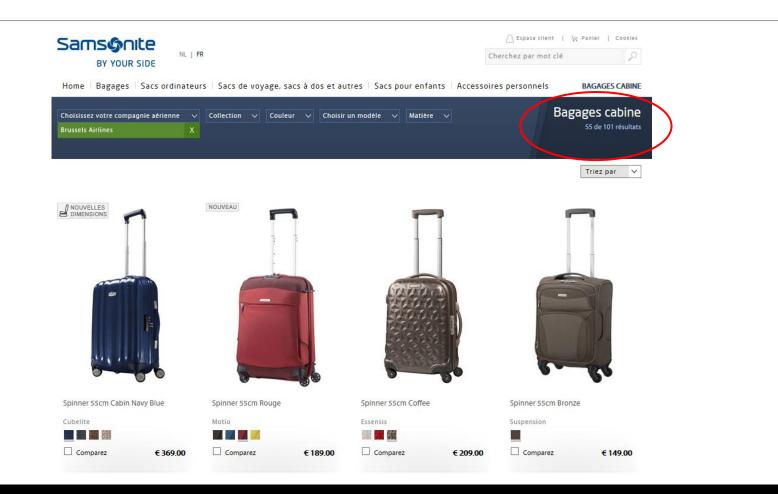

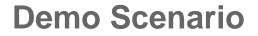

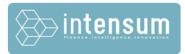

 As business analyst, we are going to use SAP Lumira to find out which models to focus on for our marketing campaign :

What are the top 5 cabin size models Brussels Airlines sold in Belgium ?

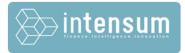

#### Acquire data, enrich data with geo info and merge with MS Excel file

#### **Demo 2 Visualize Data**

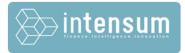

Visualize Data using maps and charts

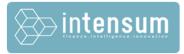

# Compose a Story Board to analyze the top 5 models Cabin Size / Brussels Airlines rules

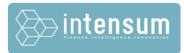

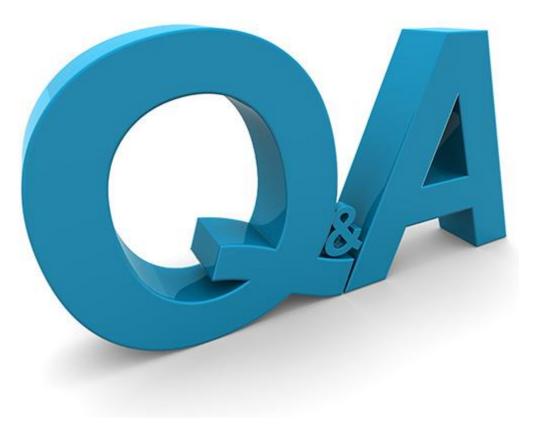

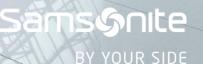

🐎 intensum

MR.WILSON

The Parties of Parties

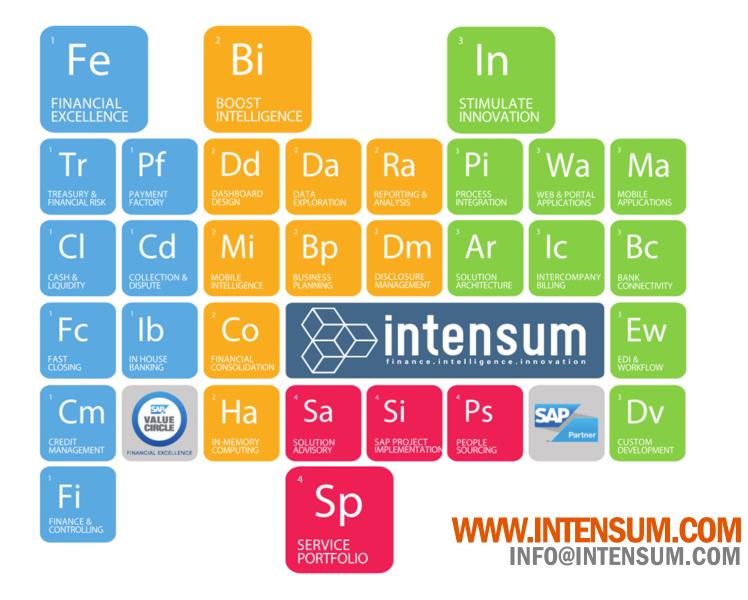

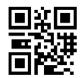